17/01/2017 O que fazer quando os valores referentes à %Alíq. ICMS, %Base redução ST, entre outros, forem ou não agregados nas rotinas 1181, 1182, 1188 e 1… PC [Sistemas](http://tdn.totvs.com/display/PCS) /… / [Expedição](http://tdn.totvs.com/pages/viewpage.action?pageId=185759553)

O que fazer quando os valores referentes à %Alíq. ICMS, %Base redução ST, entre outros, forem ou não agregados nas rotinas 1181, 1182, 1188 e

1193? [PADRONIZADO](http://tdn.totvs.com/pages/viewpage.action?pageId=270924006)

Criado por Bruno Lindria Ramos de [Alcantara](http://tdn.totvs.com/display/~pc.bruno.alcantara), última alteração por [Michele](http://tdn.totvs.com/display/~michele.barros) Barros Souza agora há [pouco](http://tdn.totvs.com/pages/diffpagesbyversion.action?pageId=270924006&selectedPageVersions=6&selectedPageVersions=7)

⊘ Esta [documentação](http://tdn.totvs.com/pages/viewpage.action?pageId=189312291) aplica-se às versões 23, 26 e 27 do WinThor, as quais a PC Sistemas oferece suporte. Saiba como atualizar o WinThor clicando aqui.

## O que fazer quando valores referentes à %Alíq. ICMS, %Base redução ST, entre outros, forem ou não agregados nas rotinas 1181, 1182, 1188 e 1193?

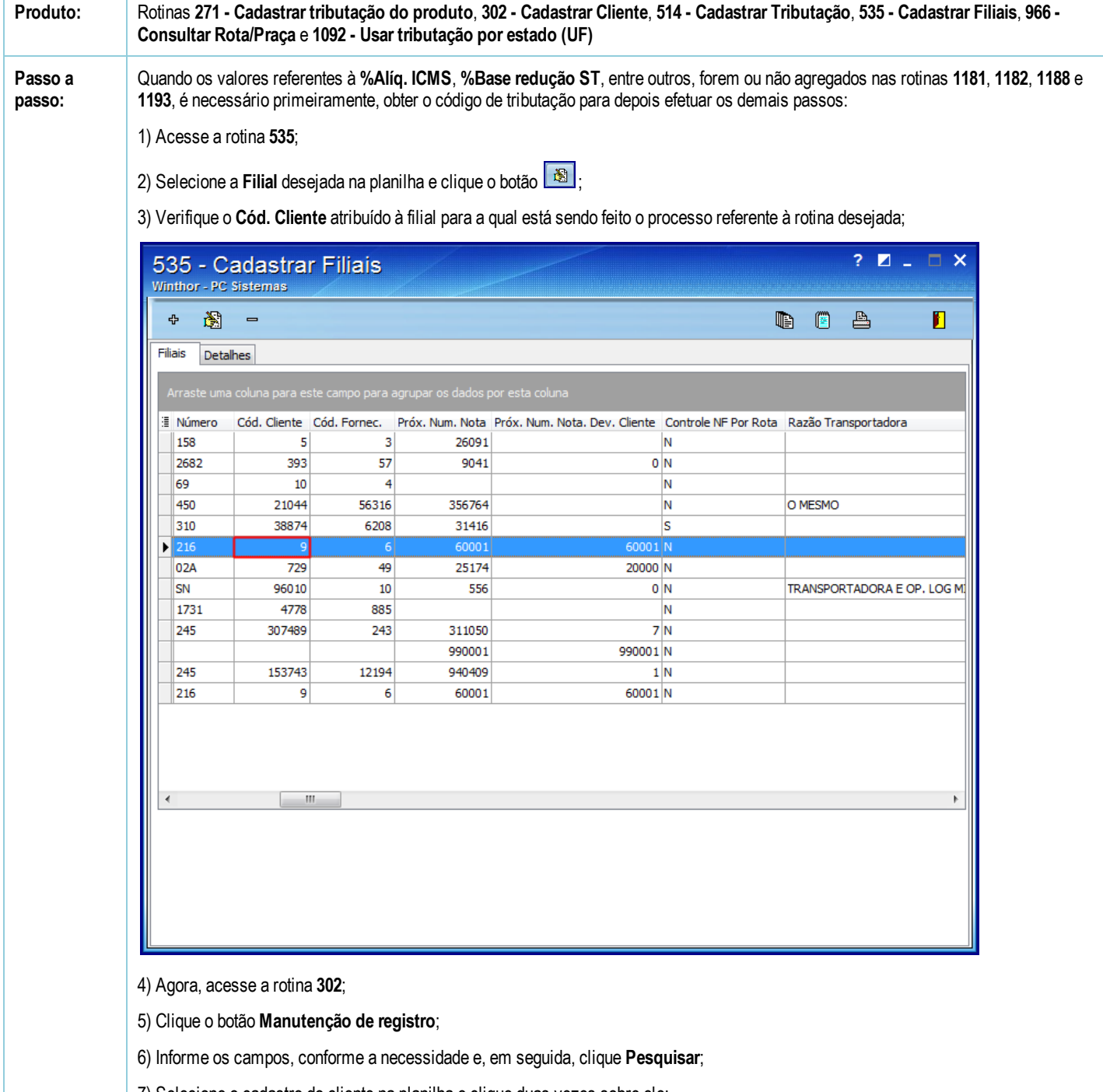

- 7) Selecione o cadastro do cliente na planilha e clique duas vezes sobre ele;
- 8) Na seção 03 Endereço Comercial, verifique o código no campo Praça \*;

17/01/2017 O que fazer quando os valores referentes à %Alíq. ICMS, %Base redução ST, entre outros, forem ou não agregados nas rotinas 1181, 1182, 1188 e 1…

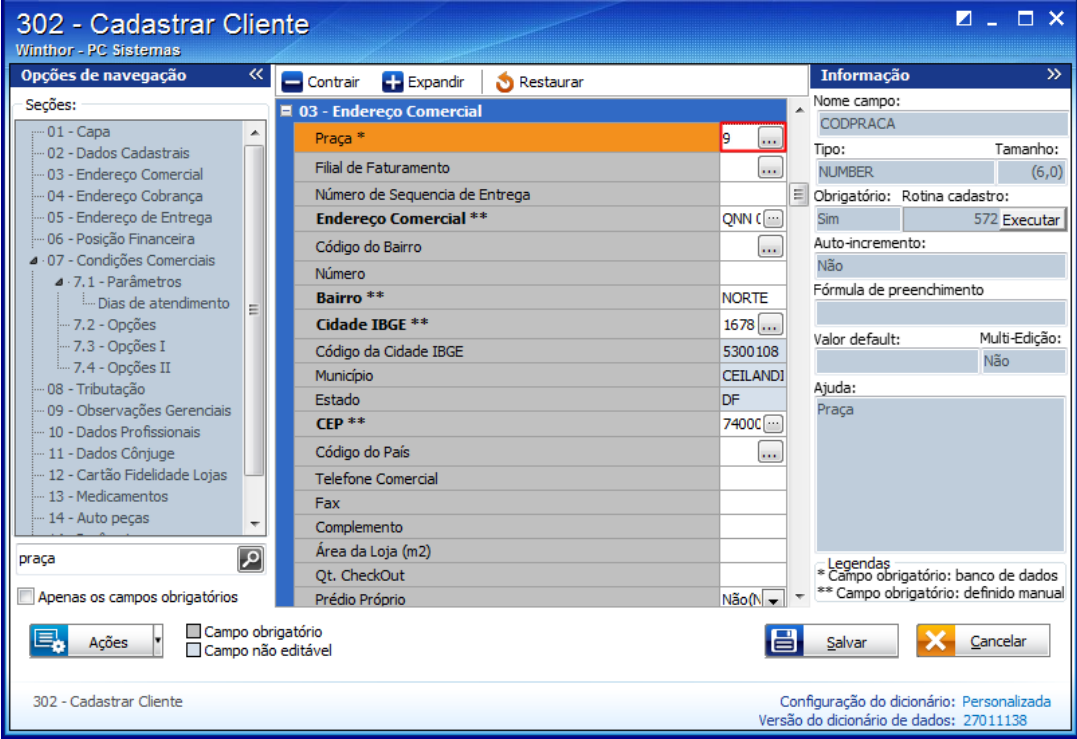

9) Em seguida, acesse a rotina 966, preencha a Praça e clique Pesquisar;

10) Verifique a Região que foi retornada;

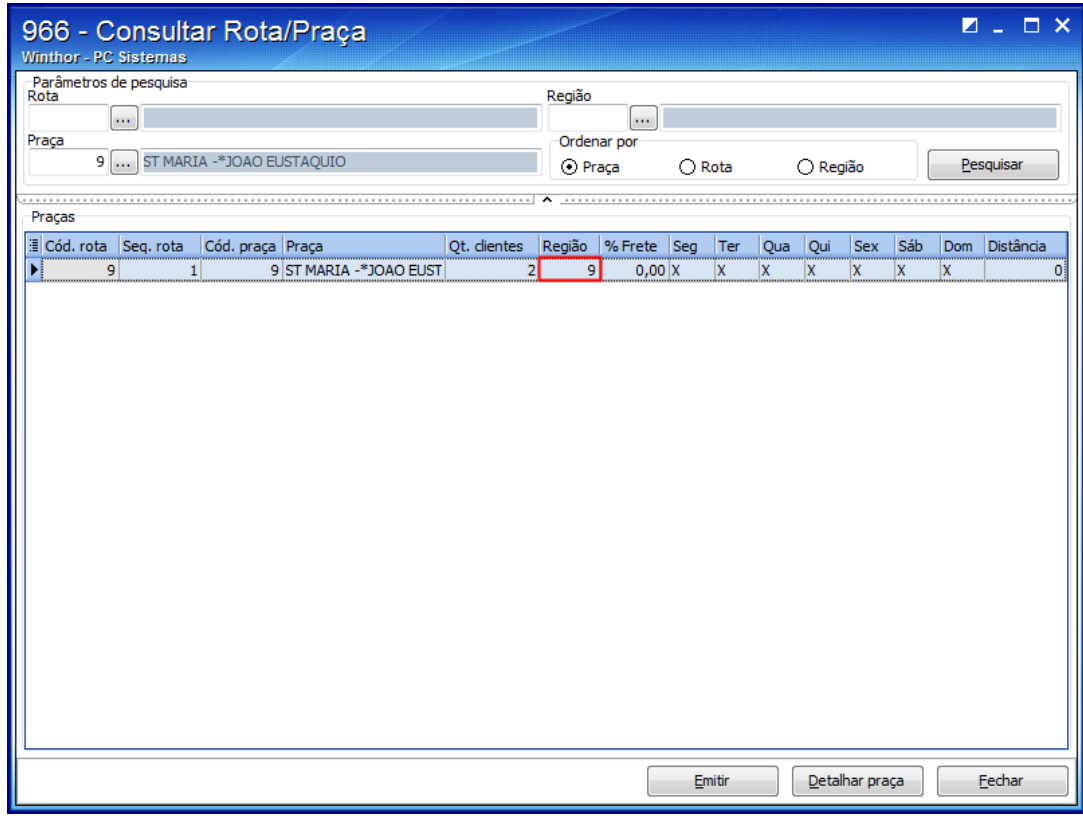

11) Acesse a rotina 271;

12) Informe a Região e o código do produto no campo Cód. produto e clique Pesquisar;

17/01/2017 O que fazer quando os valores referentes à %Alíq. ICMS, %Base redução ST, entre outros, forem ou não agregados nas rotinas 1181, 1182, 1188 e 1…

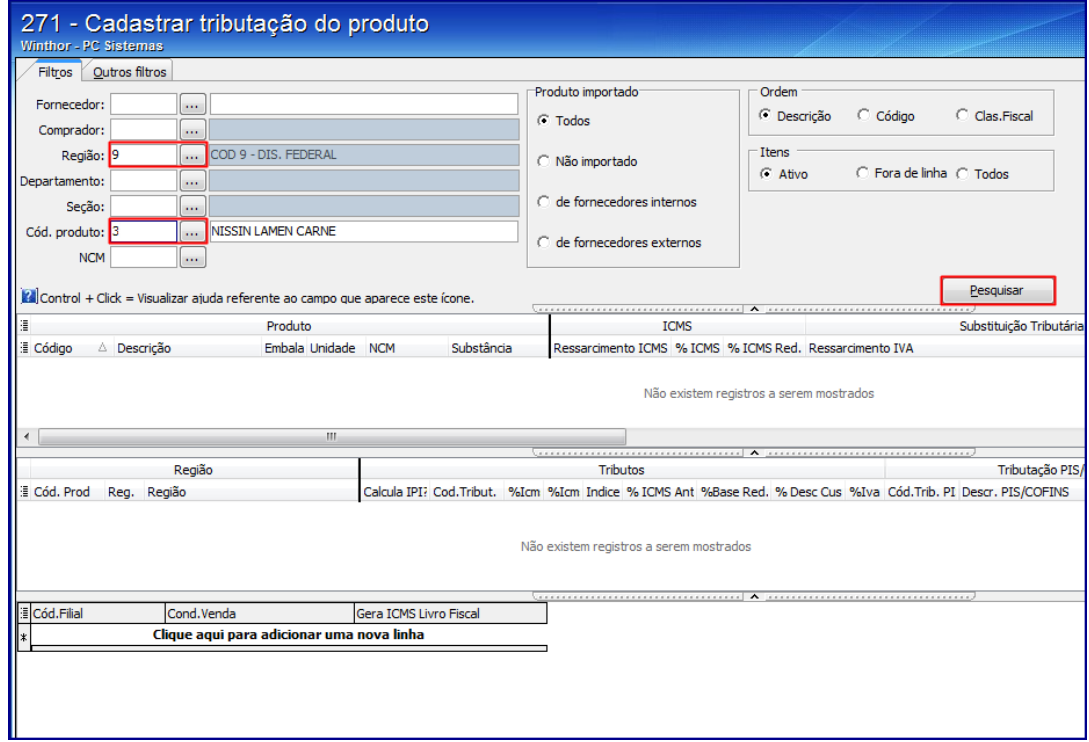

13) Verifique o Cód. Tribut. utilizado para calcular impostos e para definição do Cód. Sit. Tributária;

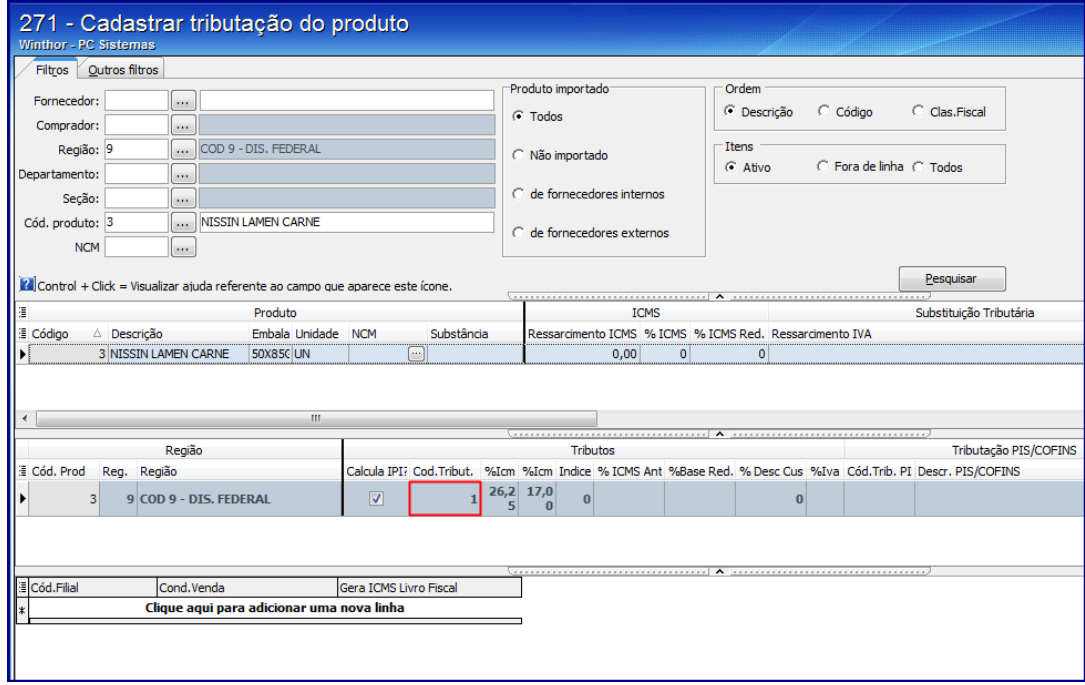

14) Acesse a rotina 514 e pesquise o cadastro desejado;

15) Informe o Código de tributação verificado na rotina 271 e clique Pesquisar,

16) Na aba Consumo interno/perda/ajuste, verifique se os valores estão de acordo com a sua necessidade.

17/01/2017 O que fazer quando os valores referentes à %Alíq. ICMS, %Base redução ST, entre outros, forem ou não agregados nas rotinas 1181, 1182, 1188 e 1…

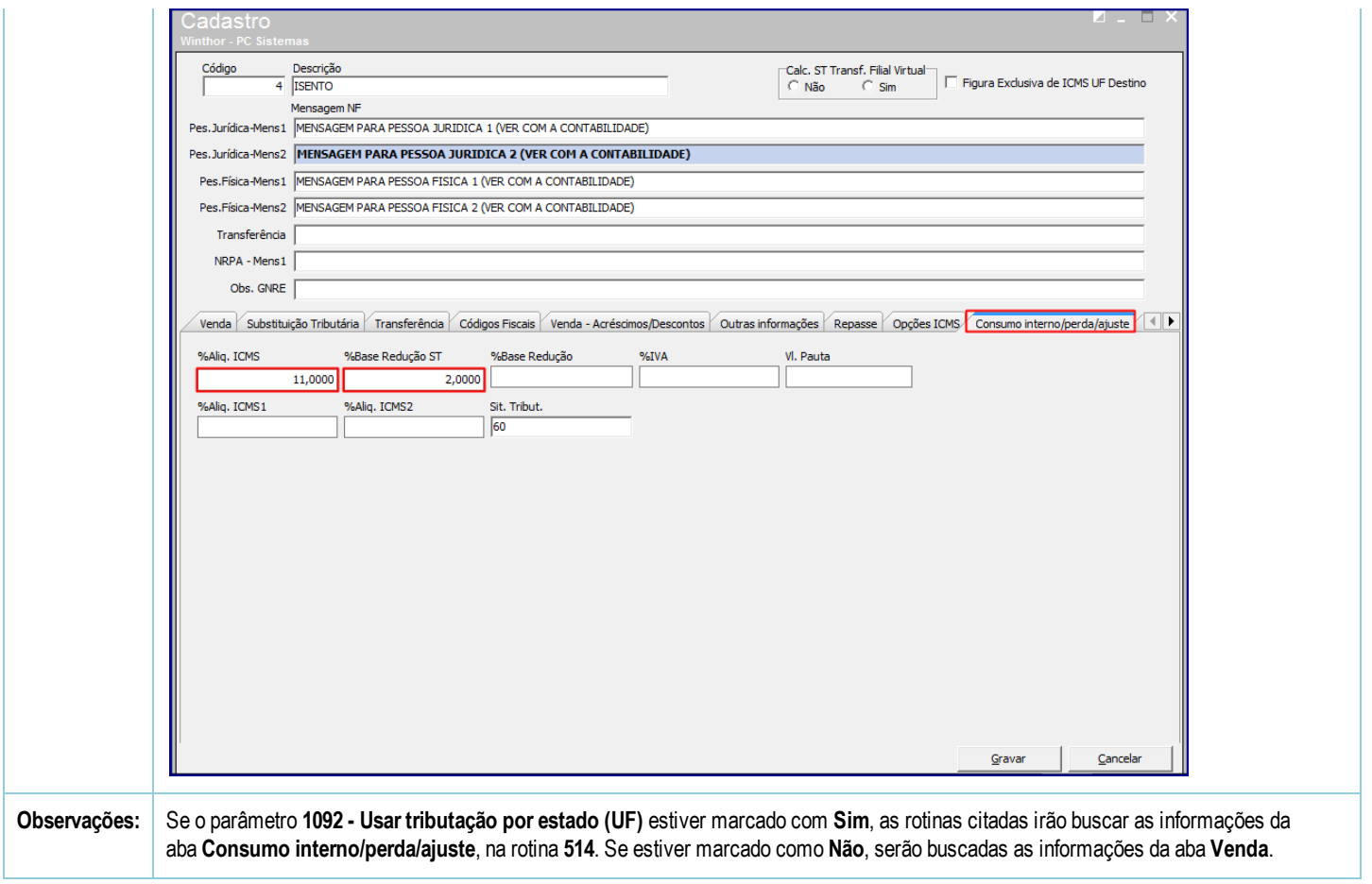

[Curtir](http://tdn.totvs.com/pages/viewpage.action?pageId=270924006) Seja o primeiro a gostar disto